# **USB 2.0 56in1 Card Reader**

ମେଳବ୍ର

**Bedienungsanleitung User´s guide Nitice d´emploi Instrucciones de uso Istruzioni per I´uso Gebruiksaanwijzing Instruções de uso Instrukcja obsługi** 

**DEUTSCH** 

**ENGLISH** 

#### **CF-Slot:**

CF I / CFII / Extreme CF / Extreme III CF / Ultra II CF / HS CF / XS CF / CF Pro / CF Elite Pro / CF ProII / MD / Magicstore / EMBEDDED MD / CF-Platinum

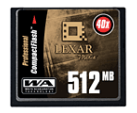

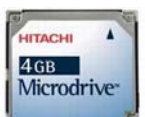

#### **SM/XD-Slot:** SM / SM-ROM / XD XD(M) / SSFDC

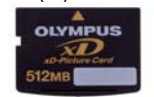

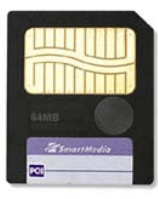

### **MS-Slot:**

MS / MS-PRO / MS DUO / MS-PRO DUO\* / MS MG / MS-PRO MG / MS-DUO MG\* / MS-PRO DUO MG\*/ Extreme MS PRO / Extreme III MS PRO / Ultra II MS PRO / HS MS PRO / HS MS PRO DUO\* / MS ROM / MS SELECT / MS PRO HG / MS PRO HG DUO\*

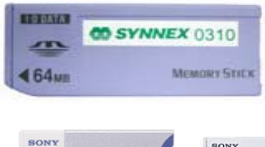

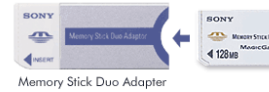

### **SD-Slot:**

SD / MINI-SD\* / HS MINI SD\* / Extreme SD / SD-Mobile / Extreme III SD / Ultra II SD / SD-Ultra-X / Ultra Speed SD / SD PRO / SD Elite PRO / HS SD / MMC / HS MMC / HS RS MMC\* / RS-MMC\* / SDHC / T-Flash\* / MMC Micro

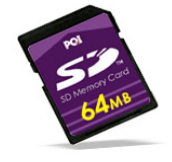

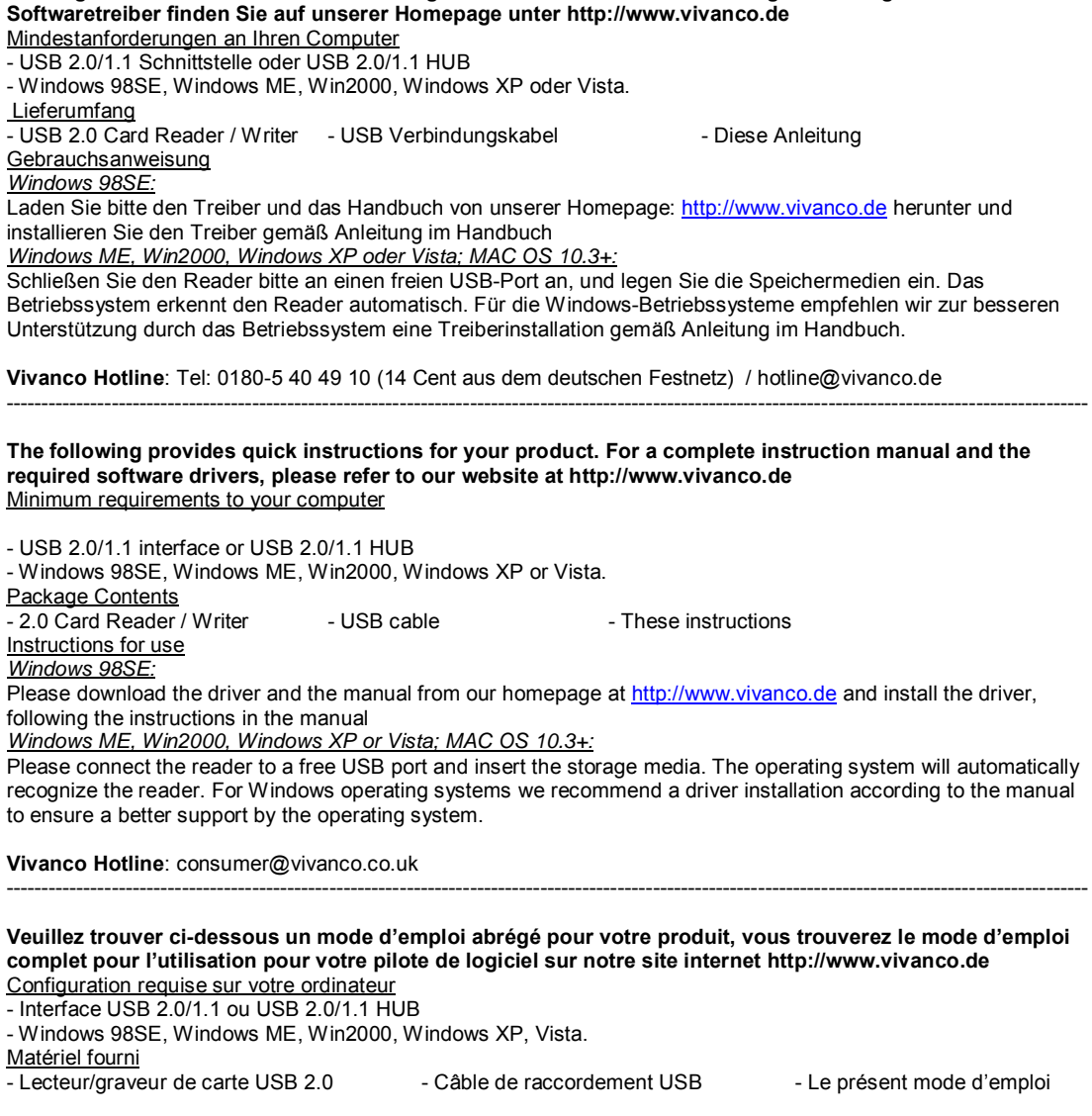

 **Im Folgenden finden Sie die Kurzanleitung zu Ihrem Produkt. Die vollständige Anleitung und erforderliche** 

## Indications pour l'utilisation

*Windows 98SE:* Merci de télécharger le pilote et le manuel depuis notre site internet : http://www.vivanco.de et d'installer le pilote selon les instructions du manuel.

*Windows ME, Win2000, Windows XP, Vista; MAC OS 10.3+:*

Raccorder le lecteur à un port USB libre et insérer le support de mémoire. Le système d'exploitation reconnaît le lecteur automatiquement. Pour Windows OS, nous recommandons pour une meilleure compatibilité une installation de pilote selon les instructions du présent manuel.

**Vivanco Hotline**: hotline@vivanco-france.fr

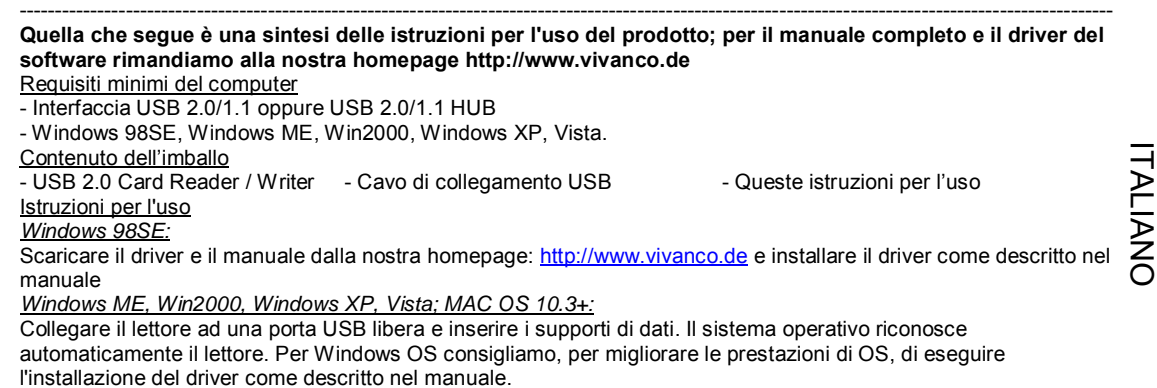

**Vivanco Hotline**: support@vivanco.it

#### **CF-Slot:**

CF I / CFII / Extreme CF / Extreme III CF / Ultra II CF / HS CF / XS CF / CF Pro / CF Elite Pro / CF ProII / MD / Magicstore / EMBEDDED MD / CF-Platinum

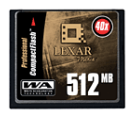

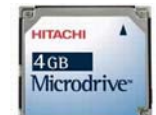

**SM/XD-Slot:** SM / SM-ROM / XD XD(M) / SSFDC

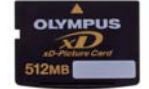

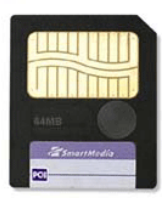

# **MS-Slot:**

MS / MS-PRO / MS DUO / MS-PRO DUO\* / MS MG / MS-PRO MG / MS-DUO MG\* / MS-PRO DUO MG\*/ Extreme MS PRO / Extreme III MS PRO / Ultra II MS PRO / HS MS PRO / HS MS PRO DUO\* / MS ROM / MS SELECT / MS PRO HG / MS PRO HG DUO\*

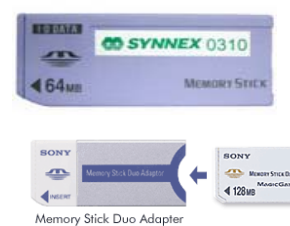

#### **SD-Slot:**

SD / MINI-SD\* / HS MINI SD\* / Extreme SD / SD-Mobile / Extreme III SD / Ultra II SD / SD-Ultra-X / Ultra Speed SD / SD PRO / SD Elite PRO / HS SD / MMC / HS MMC / HS RS MMC\* / RS-MMC\* / SDHC / T-Flash\* / MMC Micro

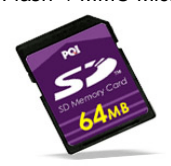

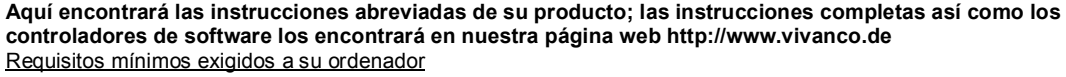

- Interfaz USB 2.0/1.1 o USB 2.0/1.1 HUB - Windows 98SE, Windows ME, Win2000, Windows XP, Vista. Contenido del paquete

- Tarieta de lectura / escritura USB 2.0 - Cable de conexión USB - Estas instrucciones Instrucciones de uso *Windows 98SE:*

Por favor, descárguese el controlador y el manual de nuestra página web: http://www.vivanco.de e instale el controlador según las instrucciones del manual

*Windows ME, Win2000, Windows XP, Vista; MAC OS 10.3+:*

Conecte por favor el lector (Reader) a un puerto USB libre e inserte los soportes de memoria. El sistema operativo detecta el lector automáticamente. Para Windows OS recomendamos una instalación del controlador según las instrucciones del manual para mejorar el soporte por OS.

**Línea directa Vivanco**: vivanco@vivanco.es ----------------------------------------------------------------------------------------------------

#### **Hier vindt u een beknopte handleiding voor uw product. De volledige handleiding en de stuurprogramma's vindt u op onze homepage http:/www.vivanco.de**

Minimale systeemvereisten voor uw computer - USB 2.0/1.1 interface of USB 2.0/1.1 HUB - Windows 98SE, Windows ME, Win2000, , Windows XP, Vista. Inhoud van de verpakking - USB 2.0 kaartlezer / schrijver - USB aansluitkabel - Deze handleiding Handleiding voor het gebruik *Windows 98SE:* Download het stuurprogramma en de handleiding van onze homepage: http://www.vivanco.de en installeer het stuurprogramma volgens de instructies in de handleiding *Windows ME, Win2000, Windows XP, Vista; MAC OS 10.3+:*

Sluit de reader aan op een vrije USB-poort en plaats de geheugenmedia. Het besturingssysteem herkent de reader automatisch. Voor het besturingssysteem Windows raden wij u aan om voor een betere ondersteuning door het besturingsprogramma het stuurprogramma te installeren volgende de instructies in de handleiding.

----------------------------------------------------------------------------------------------------------------------------------------------------------

### **Vivanco Hotline**: info@vivanco.nl

#### **Aqui encontra instruções resumidas relativas ao seu produto. Pode encontrar o manual completo, bem como o controlador do software na nossa página de Internet http://www.vivanco.de**  Requisitos mínimos do seu computador

- Interface USB 2.0/1.1 ou HUB USB 2.0/1.1
- Windows 98SE, Windows ME, Win2000, Windows XP, Vista.
- Conteúdo da embalagem

- Leitor / Gravador de cartões de memória USB 2.0 - Cabo de ligação USB - O presente manual do utilizador Instruções de utilização Faça o download do controlador e do manual<br>Face of download download download download do controlador<br>Factor / Gravador de cartões de memória USB 2.0 - Cabo de ligação USB - O presente manual do utilizador<br>Fação de utiliza

#### *Windows 98SE:*

controlador de acordo com as instruções do manual PORTUGUÊS

*Windows ME, Win2000, Windows XP, Vista; MAC OS 10.3+:*

Ligue o leitor a uma porta USB livre e introduza os dispositivos de armazenamento. O sistema operativo reconhece o leitor automaticamente. No caso do sistema operativo Windows recomendamos a instalação de um controlador para um suporte optimizado através do sistema operativo.

----------------------------------------------------------------------------------------------------------------------------------------------------------

**Vivanco Hotline**: vivanco@vivanco.es

#### **W załączeniu skrócona instrukcja obsługi zakupionego produktu. Kompletną instrukcję obsługi oraz sterowniki można pobrać z naszej witryny internetowej http://www.vivanco.de**  Minimalne wymagania dla komputera

- interfejs USB 2.0/1.1 lub USB 2.0/1.1 HUB

- Windows 98SE, Windows ME, Win2000, Windows XP, Vista.

Zawartość opakowania

- USB 2.0 Card Reader / Writer - kabel USB - niniejsza instrukcja

Instrukcja obsługi

*Windows 98SE:*

POLSKI <u>რ</u> Pobrać sterownik i podręcznik z naszej strony internetowej: http://www.vivanco.de i zainstalować sterownik zgodni z instrukcją podaną w podręczniku

*Windows ME, Win2000, Windows XP, Vista; MAC OS 10.3+:*

Podłączyć czytnik do wolnego portu USB i włożyć kartę pamięci. System operacyjny rozpozna czytnik automatycznie. W przypadku systemu operacyjnego Windows w celu bardziej efektywnego działania zalecamy instalację sterownika zgodnie z instrukcją podaną w podręczniku.

\* Adapter needed

# **Acknowledgements**

Windows is a registered trademark of Microsoft Corporation. All other brand names and trademarks used here are trademarks of their respective owners.

**Vivanco Gruppe AG** , Ewige Weide 15 , D-22926 Ahrensburg /Germany , Phone +49 (0) 4102 / 231-0 , Fax +49 (0) 4102 231-160 , www.vivanco.com POL